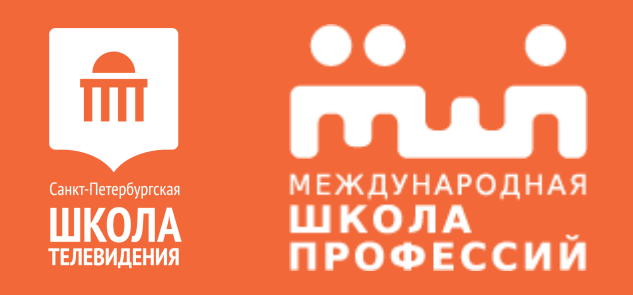

# **КУРС ВЕКТОРНОЙ ГРАФИКИ «ADOBE ILLUSTRATOR»**

Занятие №2

#### **ОСНОВНЫЕ ИНСТРУМЕНТЫ ПРОГРАММЫ**

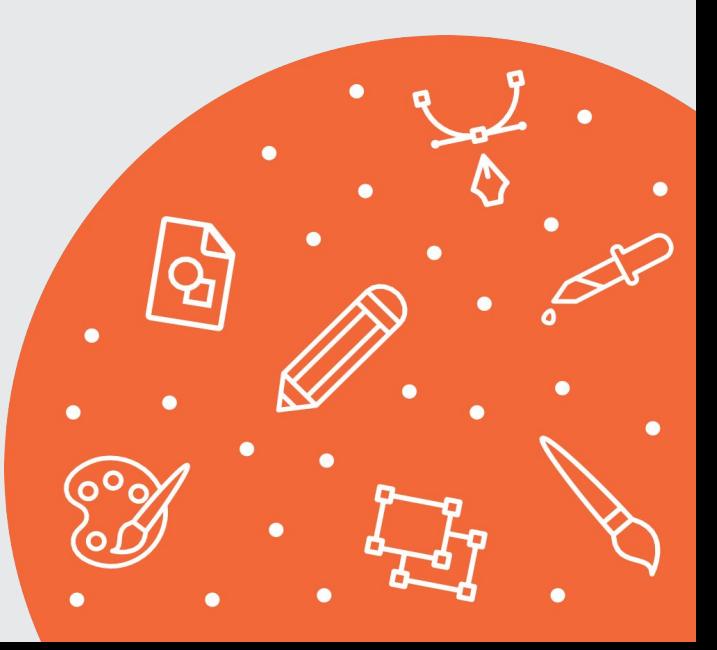

### **КИСТИ**

#### С помощью кистей можно применять различные стили

для изменения внешнего вида контуров.

### ПАЛИТРА «КИСТИ»

Все типы отображаются и настраиваются в палитре BRUSHES (Кисти).

Палитра BRUSHES (Кисти) вызывается клавишами  $<$ Ctr $\rightarrow$ + $<$ 5>.

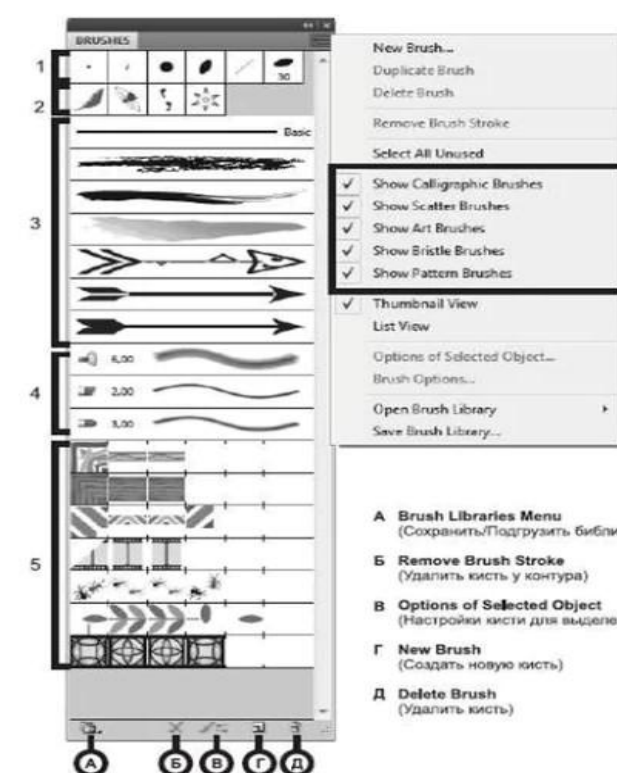

- (Сохранить/Подгрузить библиотеку кистей)
- (Настройки кисти для выделенного объекта)

### **ВИДЫ КИСТЕЙ:**

- **1** каллиграфические кисти
- объектные кисти
- узорчатые кисти

**3**

дискретные кисти **4**

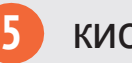

**2** кисти из щетины

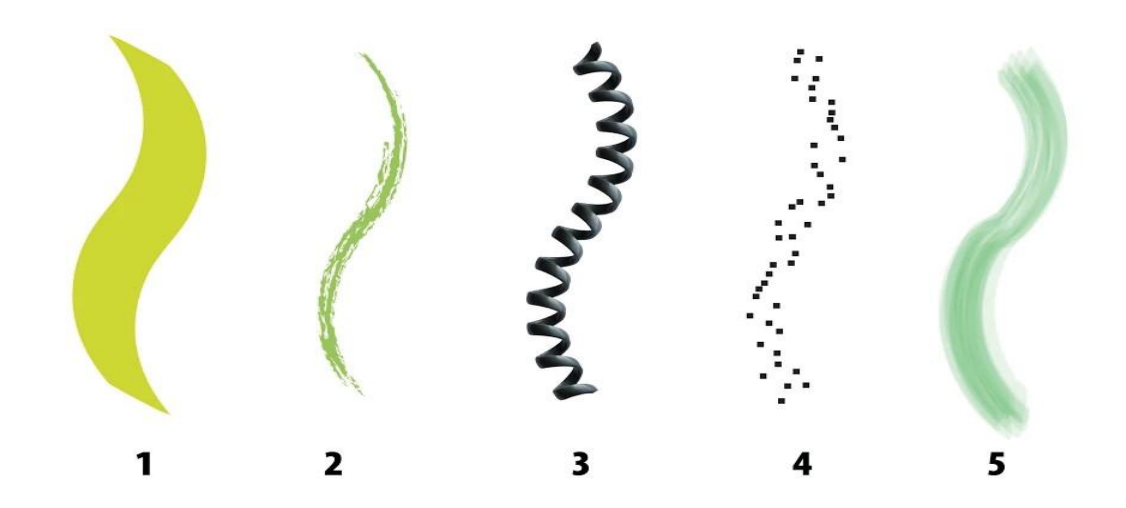

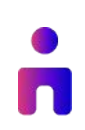

### **ИНСТРУМЕНТ СВОБОДНОЙ ТРАНСФОРМАЦИИ:**

- **1** Свободное трансформирование
- Марионеточная деформация **2**
- Произвольное искажение **3**

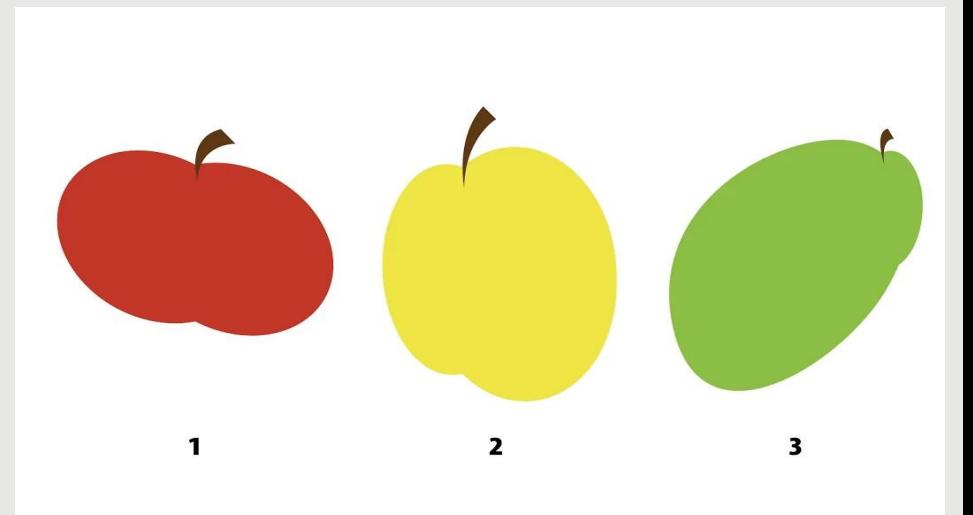

#### **ПАЛИТРА «ОБРАЗЦЫ»**

![](_page_6_Figure_1.jpeg)

#### **RGB И СМУК**

![](_page_7_Picture_1.jpeg)

### **ГРАДИЕНТЫ**

![](_page_8_Picture_1.jpeg)

n

#### **ПАТТЕРНЫ**

![](_page_9_Figure_1.jpeg)

n

#### **Домашнее задание**

**1** Создайте свой узор.

**2**

Создайте свою кисть.

![](_page_10_Picture_3.jpeg)

## ТЕПЕРЬ ВЫ ЗНАЕТЕ:

- как правильно применять и создавать кисти; M
- в чем отличия RGB и CMYK;
- что такое палитра «Образцы», ее
- назначение и применение;
- как создать свой паттерн. M

![](_page_11_Picture_6.jpeg)